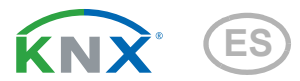

# KNX L Sensor de luminosidad

Número de artículo 70119

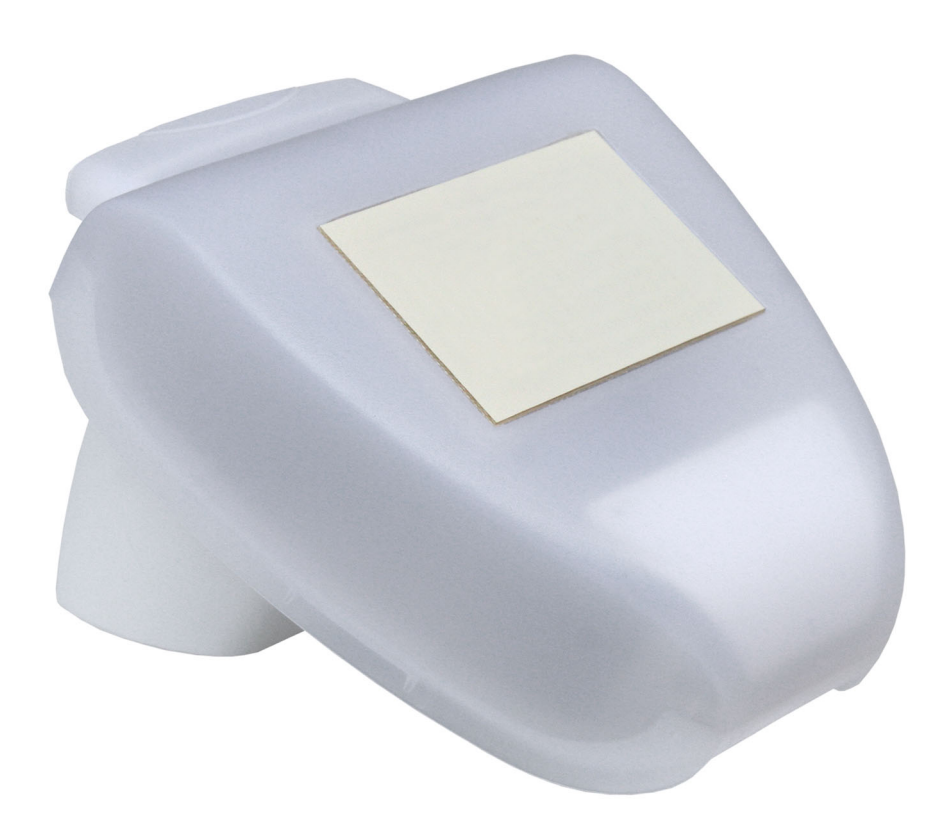

elsner

Manual

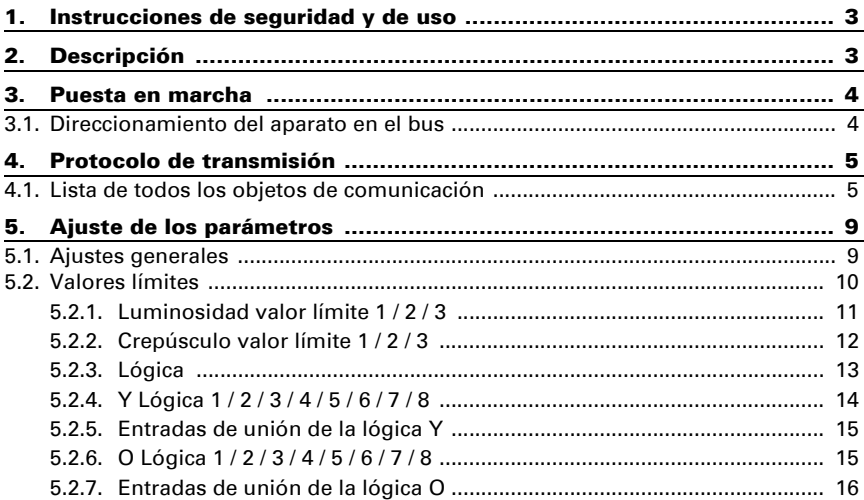

Este manual está sujeto a cambios y se adaptará a las versiones de software más recientes. Las últimas modificaciones (versión de software y fecha) pueden consultarse en la línea al pie del índice.

Si tiene un aparato con una versión de software más reciente, consulte en www.elsner-elektronik.de en la sección del menú "Servicio" si hay disponible una versión más actual del manual

## Leyenda del manual

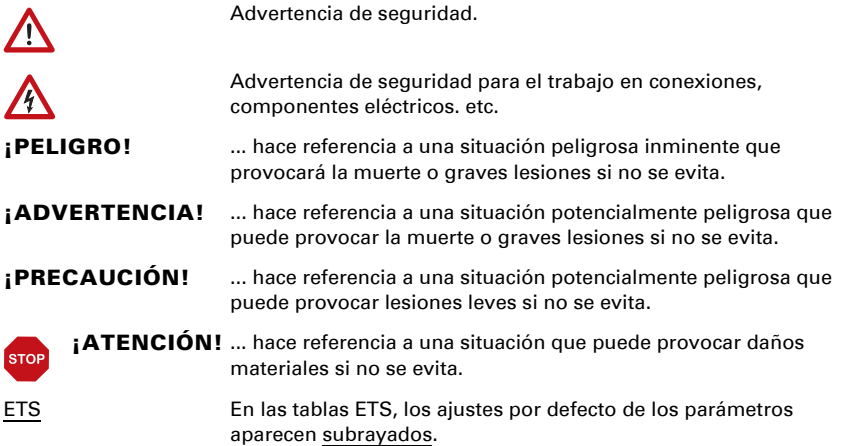

# <span id="page-4-0"></span>1. Instrucciones de seguridad y de uso

La instalación, el control, la puesta en marcha y la eliminación de fallos pueden llevarse a cabo únicamente por un electricista cualificado.

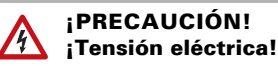

 $| \cdot \rangle$ 

• Inspeccione el dispositivo en busca de daños antes de la instalación. Ponga en funcionamiento sólo los dispositivos no dañados.

• Cumplir con las directrices, reglamentos y disposiciones aplicables a nivel local para la instalación eléctrica.

• Ponga inmediatamente fuera de funcionamiento el dispositivo o la instalación y protéjalo contra una conexión involuntaria si ya no está garantizado el funcionamiento seguro.

Utilice el dispositivo exclusivamente para la automatización de edificios y respete las instrucciones de uso. El uso inadecuado, las modificaciones en el aparato o la inobservancia de las instrucciones de uso invalidan cualquier derecho de garantía.

Utilizar el dispositivo sólo como instalación fija, es decir, sólo cuando está montado y tras haber finalizado todas las labores de instalación y puesta en marcha y sólo en el entorno previsto para ello.

Elsner Elektronik no se hace responsable de las modificaciones de las normas posteriores a la publicación de este manual.

La información sobre la instalación, el mantenimiento, la eliminación, el alcance del suministro y los datos técnicos se encuentran en las instrucciones de instalación.

# <span id="page-4-1"></span>2. Descripción

El Sensor de luminosidad KNX L registra electrónicamente la luminosidad y transmite el valor al sistema KNX. Se encuentran disponibles seis salidas de conmutación con valores límites ajustables, así como puertas lógicas Y y O. Los sensores, la electrónica y los acopladores de bus están alojados en un gabinete compacto.

#### *Funciones:*

- Medición de la luminosidad: La intensidad de luz actual se mide por un sensor
- 3 valores límites para el crepúsculo (hasta 1000 Lux), 3 para la luz del día (1-99 kLux) ajustables mediante parámetros o mediante objetos de comunicación
- 8 puertas lógicas Y y 8 puertas lógicas O con 4 entradas c/u. Como entradas para las puertas lógicas se pueden utilizar todos los eventos de

conmutación y las 8 entradas lógicas (en forma de objetos de comunicación). La salida de cada puerta puede configurarse como un bit 1 o 2 x 8 bits.

# <span id="page-5-0"></span>3. Puesta en marcha

La configuración se realiza a través del Software ETC de KNX. El archivo de producto está disponible para descargar en la página principal de Elsner Elektronik en www.elsner-elektronik.de en el menú "Descargas".

Tras la conexión a la tensión del bus, el dispositivo se encontrará durante algunos segundos en la fase de inicialización. Durante este tiempo, no se podrá recibir o enviar información a través del bus.

# <span id="page-5-1"></span>3.1. Direccionamiento del aparato en el bus

El dispositivo se suministra con la dirección individual 15.15.255. Esto se puede cambiar a través del ETS. Para ello hay un botón y un LED de control en la placa de circuitos en el interior de la carcasa.

# <span id="page-6-0"></span>4. Protocolo de transmisión

#### *Unidades:*

*Luminosidad en lux*

# <span id="page-6-1"></span>4.1. Lista de todos los objetos de comunicación

#### *Tipos EIS:*

- *1 Conmutar 1/0*
- *5 Valor coma flotante*
- *6 Valor 8 Bit*

#### *Abreviaturas marcas:*

- *C comunicación*
- *L leer*
- *E escribir*
- *T transmitir*

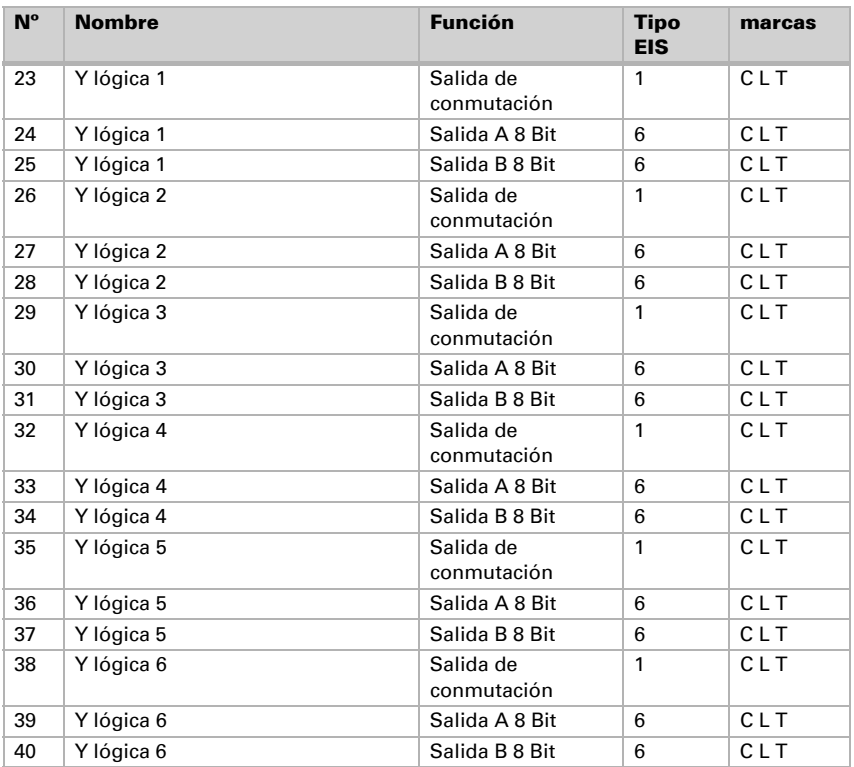

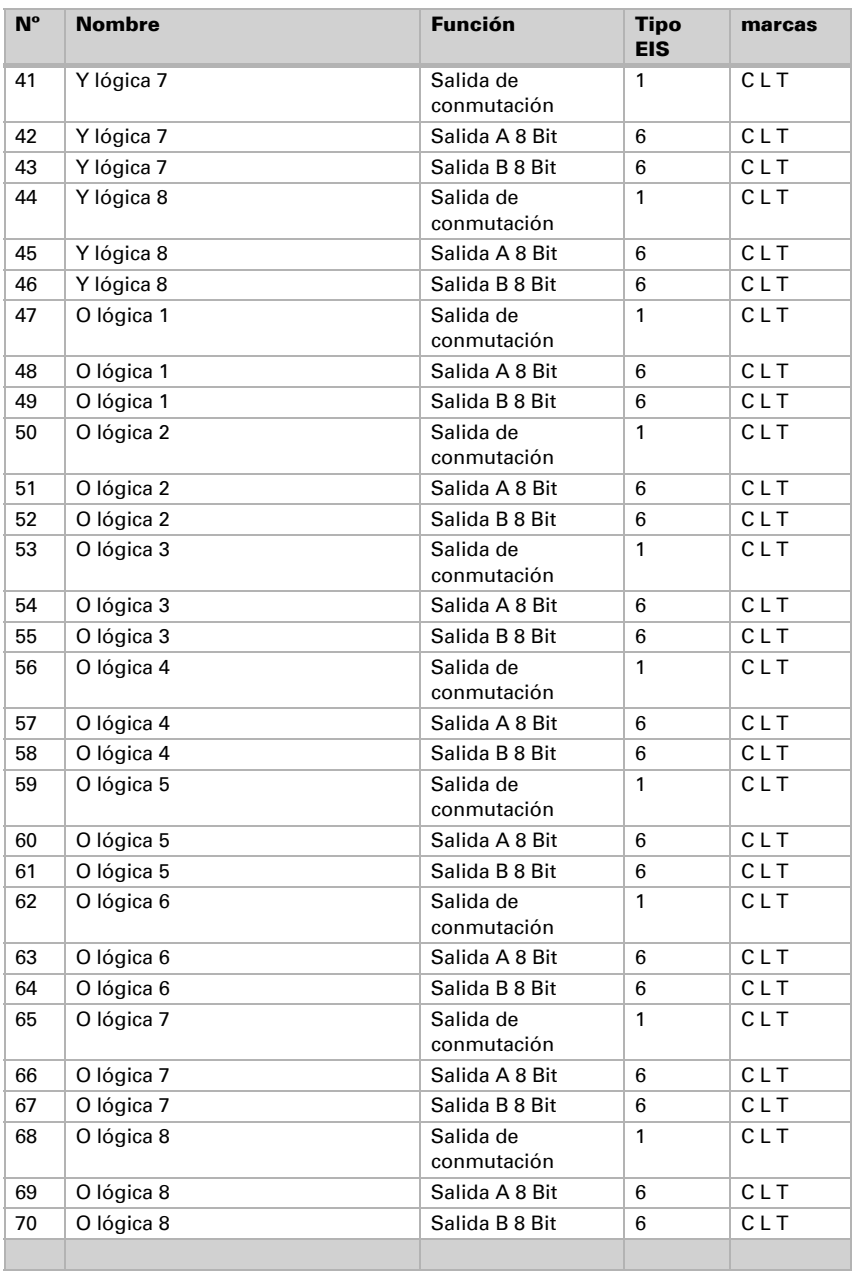

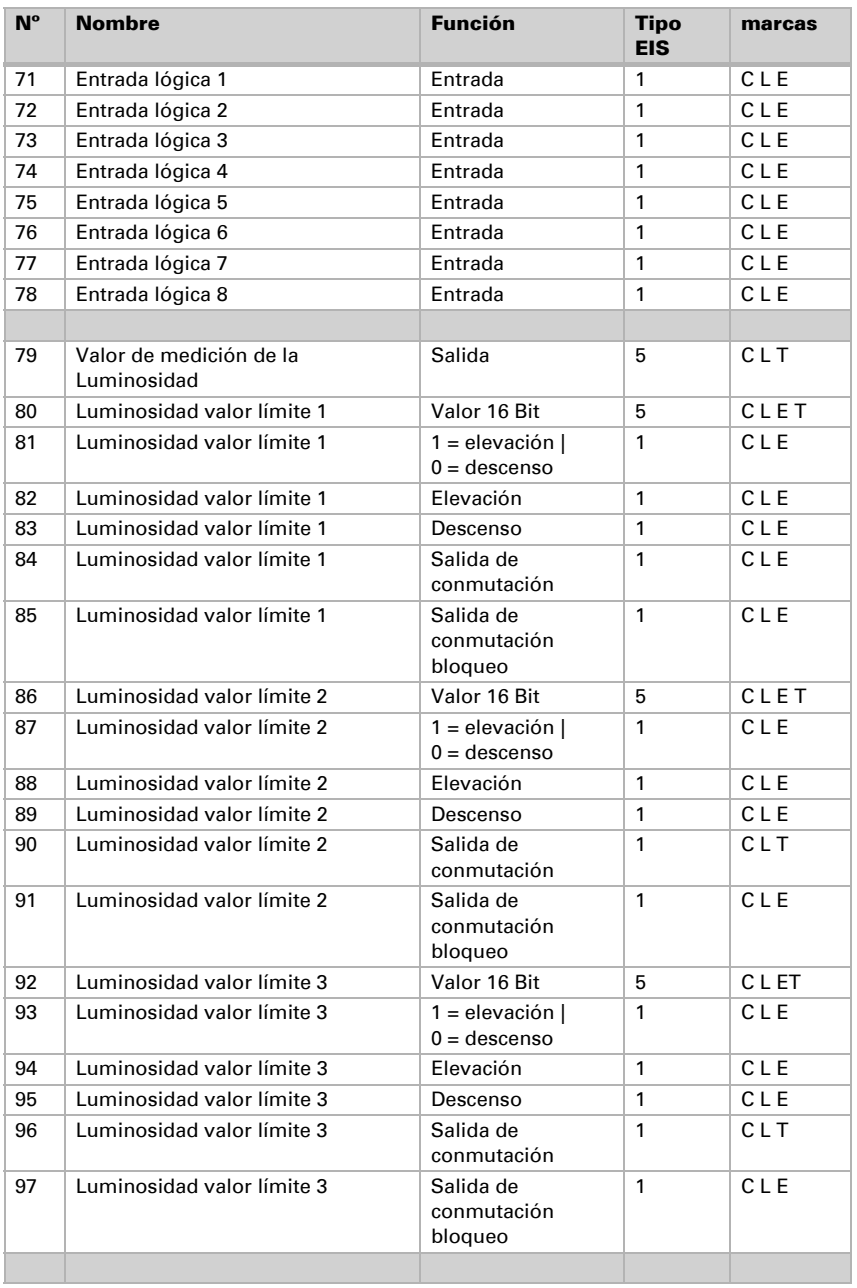

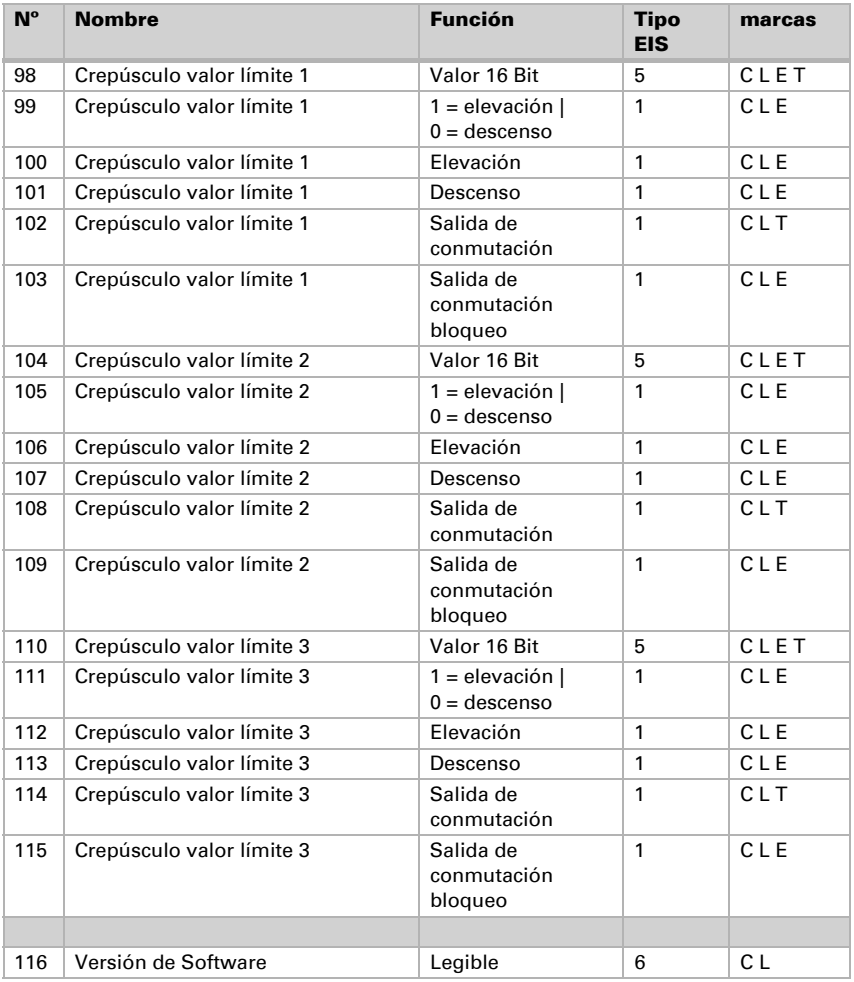

# <span id="page-10-0"></span>5. Ajuste de los parámetros

# <span id="page-10-1"></span>5.1. Ajustes generales

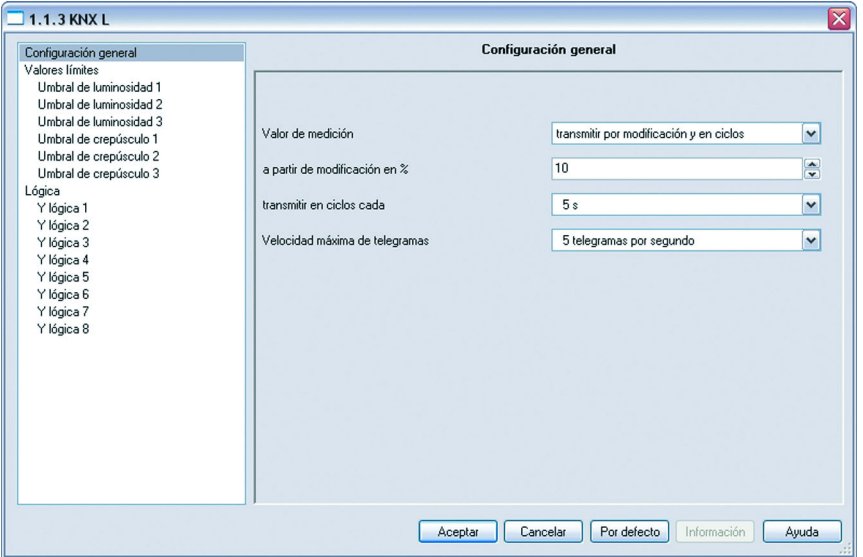

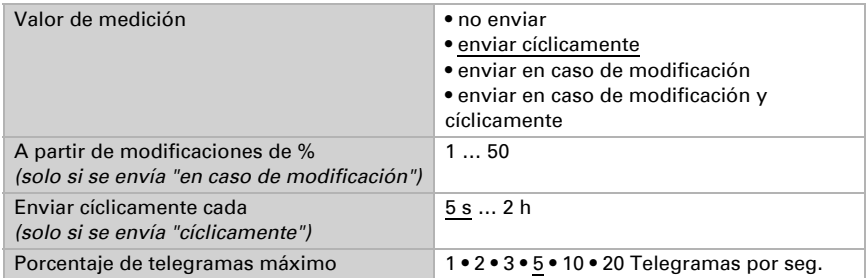

# <span id="page-11-0"></span>5.2. Valores límites

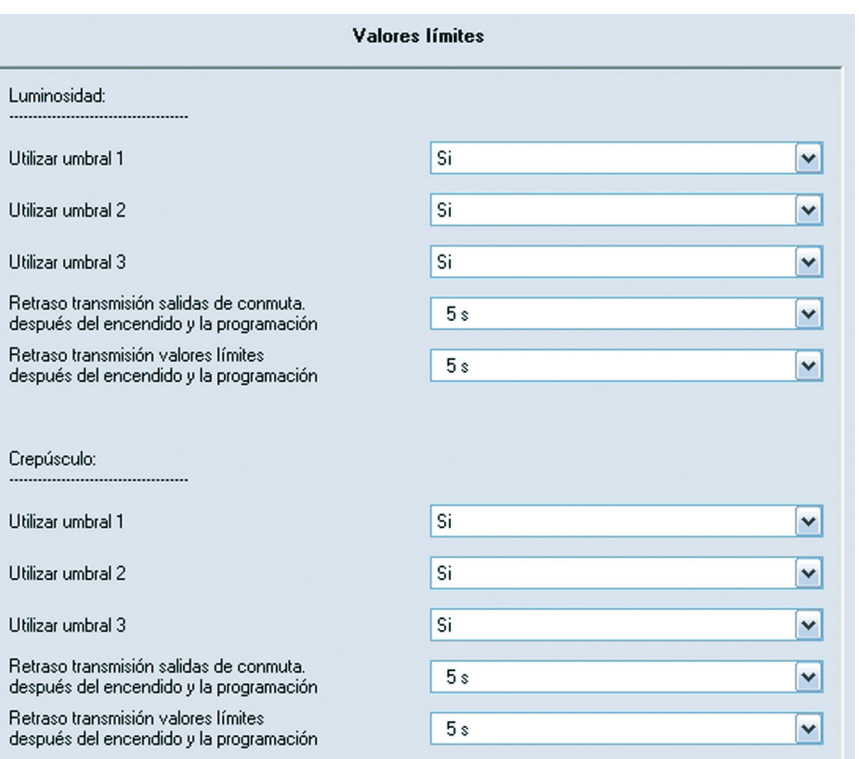

### *Luminosidad*

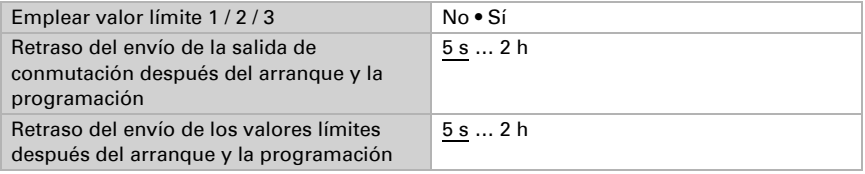

### *Crepúsculo*

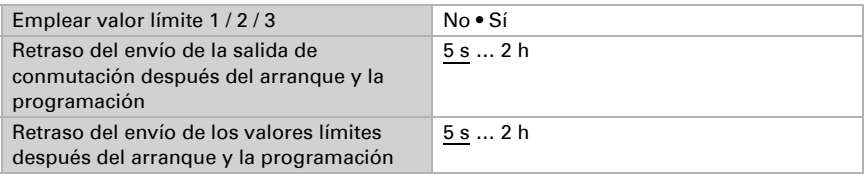

## <span id="page-12-0"></span>5.2.1. Luminosidad valor límite 1 / 2 / 3

#### *Valor límite*

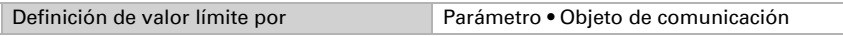

### *Si se ha seleccionado "definición de valor límite por parámetro":*

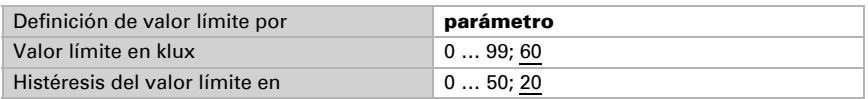

#### *Si se ha seleccionado "definición de valor límite por objeto de comunicación":*

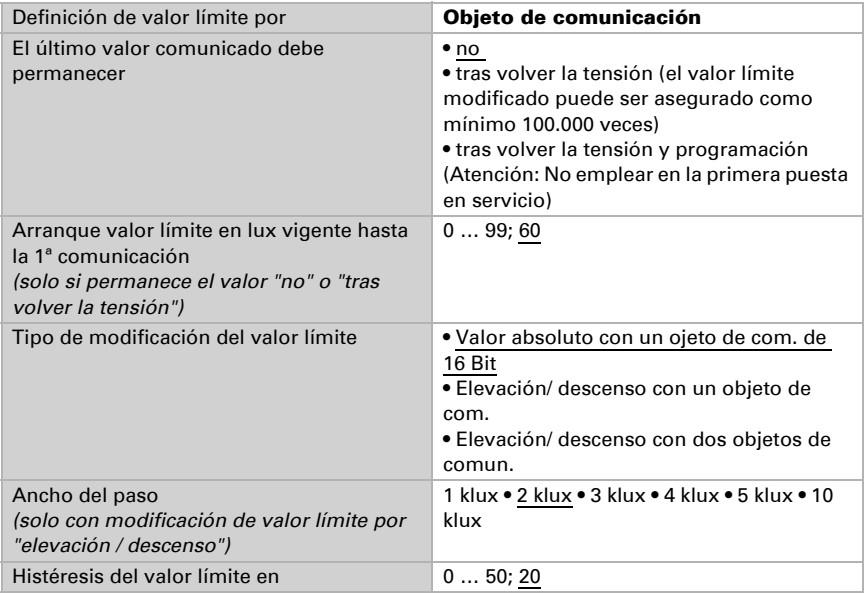

#### *salida de conmutación*

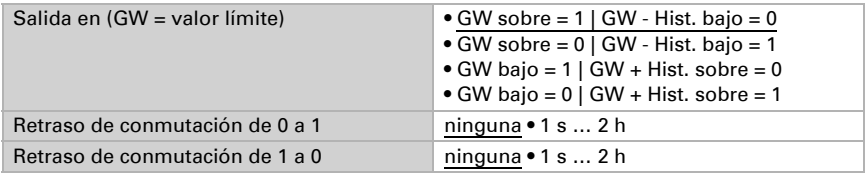

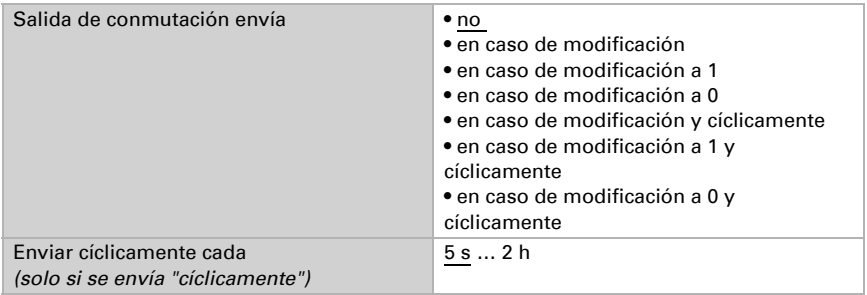

#### *Bloqueo*

El apartado "bloqueo" solo aparece si se ha seleccionado "salida de conmutación envía en caso de modificación".

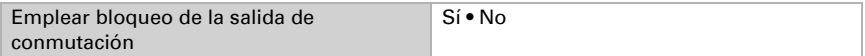

Si se emplea el bloqueo de la salida de conmutación:

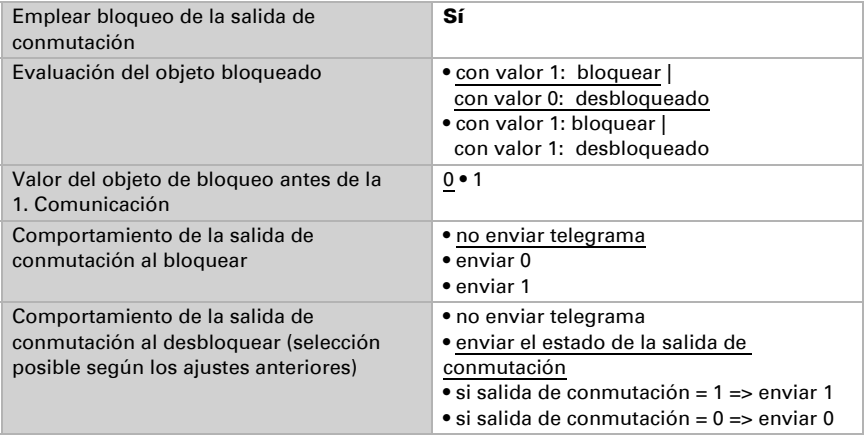

### <span id="page-13-0"></span>5.2.2. Crepúsculo valor límite 1 / 2 / 3

#### *Valor límite*

Definición de valor límite por Parámetro • Objeto de comunicación

#### *Si se ha seleccionado "definición de valor límite por parámetro":*

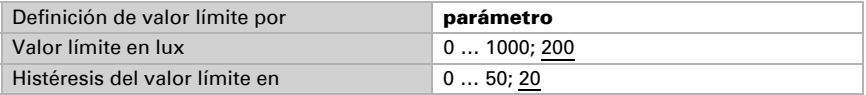

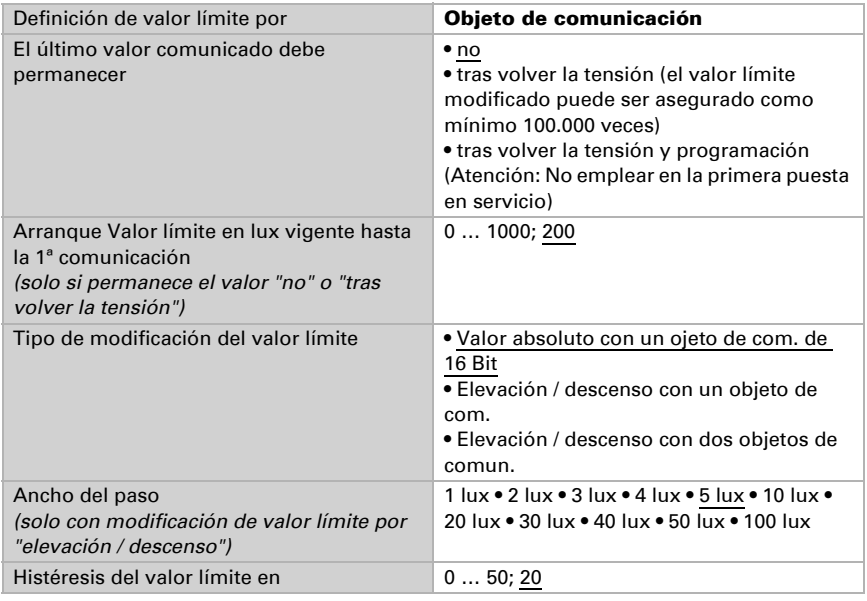

#### *Si se ha seleccionado "definición de valor límite por objeto de comunicación":*

#### *Salida de conmutación*

Véase "Luminosidad valor límite 1 / 2 / 3", salida de conmutación.

#### *Bloqueo*

El apartado "bloqueo" solo aparece si se ha seleccionado "salida de conmutación envía en caso de modificación".

Véase "Luminosidad valor límite 1 / 2 / 3", bloqueo.

### <span id="page-14-0"></span>5.2.3. Lógica

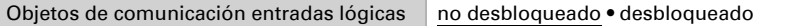

#### *lógica Y*

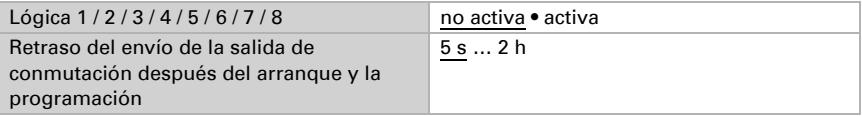

### *lógica O*

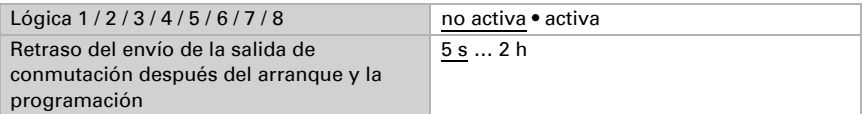

# <span id="page-15-0"></span>5.2.4. Y Lógica 1 / 2 / 3 / 4 / 5 / 6 / 7 / 8

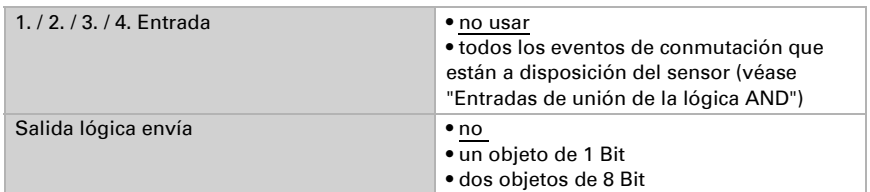

#### *Salida lógica envía " un objeto de 1 Bit":*

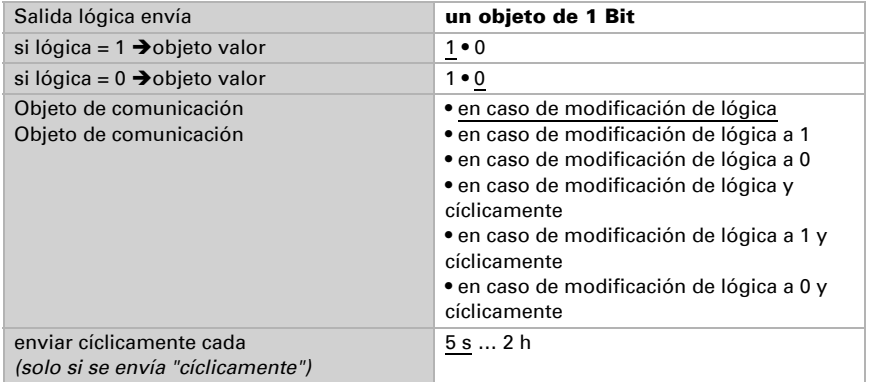

#### *Salida lógica envía " dos objetos de 8 Bit":*

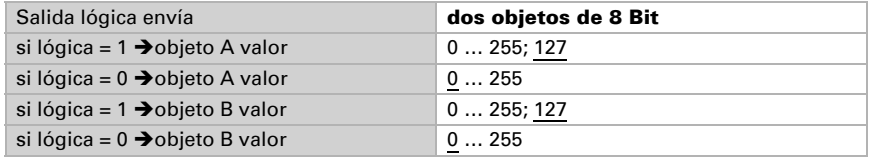

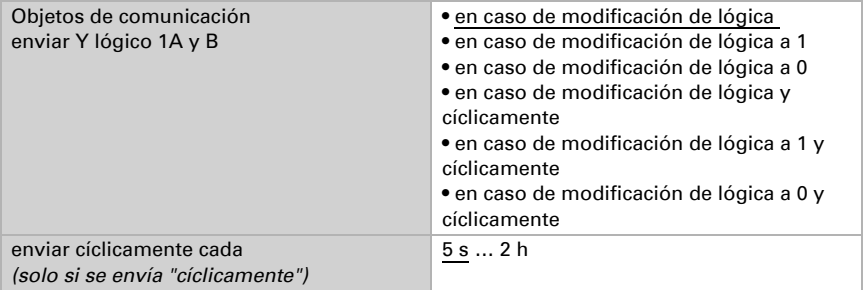

### <span id="page-16-0"></span>5.2.5. Entradas de unión de la lógica Y

No usar Crepúsculo valor límite 1 Crepúsculo valor límite 1 invertido Crepúsculo valor límite 2 Crepúsculo valor límite 2 invertido Crepúsculo valor límite 3 Crepúsculo valor límite 3 invertido Luminosidad valor límite 1 Luminosidad valor límite 1 invertido Luminosidad valor límite 2 Luminosidad valor límite 2 invertido Luminosidad valor límite 3 Luminosidad valor límite 3 invertido Objeto de comunicación Entrada lógica 1 Objeto de comunicación Entrada lógica 1 invertida Objeto de comunicación Entrada lógica 2 Objeto de comunicación Entrada lógica 2 invertida Objeto de comunicación Entrada lógica 3 Objeto de comunicación Entrada lógica 3 invertida Objeto de comunicación Entrada lógica 4 Objeto de comunicación Entrada lógica 4 invertida Objeto de comunicación Entrada lógica 5 Objeto de comunicación Entrada lógica 5 invertida Objeto de comunicación Entrada lógica 6 Objeto de comunicación Entrada lógica 6 invertida Objeto de comunicación Entrada lógica 7 Objeto de comunicación Entrada lógica 7 invertida Objeto de comunicación Entrada lógica 8 Objeto de comunicación Entrada lógica 8 invertida

### <span id="page-16-1"></span>5.2.6. O Lógica 1 / 2 / 3 / 4 / 5 / 6 / 7 / 8

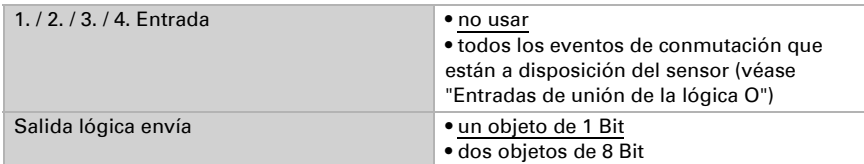

Para la lógica AND y OR hay disponibles las mismas posibilidades de configuración.

### <span id="page-17-0"></span>5.2.7. Entradas de unión de la lógica O

Las entradas de unión de la lógica OR corresponden a las de la lógica AND. Adicionalmente la lógica OR disponen de las siguientes entradas:

AND lógica 1 salida 1 AND lógica 1 salida 1 invertida AND lógica 2 salida 1 AND lógica 2 salida 1 invertida AND lógica 3 salida 1 AND lógica 3 salida 1 invertida AND lógica 4 salida 1 AND lógica 4 salida 1 invertida AND lógica 5 salida 1 AND lógica 5 salida 1 invertida AND lógica 6 salida 1 AND lógica 6 salida 1 invertida AND lógica 7 salida 1 AND lógica 7 salida 1 invertida AND lógica 8 salida 1 AND lógica 8 salida 1 invertida

# ¿Preguntas sobre el producto?

Puede contactar con el servicio técnico de Elsner Elektronik en Tel. +49 (0) 70 33 / 30 945-250 o service@elsner-elektronik.de

Necesitamos la siguiente información para procesar su solicitud de servicio:

- Tipo de aparato (nombre del modelo o número de artículo)
- Descripción del problema
- Número de serie o versión del software
- Fuente de suministro (distribuidor/instalador que compró el aparato a Elsner Elektronik)

Para preguntas sobre las funciones KNX:

- Versión de la aplicación del dispositivo
- Versión de ETS utilizada para el proyecto

Elsner Elektronik GmbH Técnica de mando y automatización

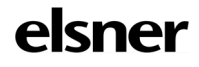

Sohlengrund 16<br>75395 Ostelsheim

75395 Ostelsheim Tfno. +49 (0) 70 33 / 30 945-0 info@elsner-elektronik.de Fax +49 (0) 70 33 / 30 945-20 www.elsner-elektronik.de